# **Учет авансовых платежей по НДФЛ для сотрудников, являющихся иностранными гражданами или лицами без гражданства, временно пребывающими на территории РФ, в программе "1С:Зарплата и управление персоналом 8" (редакция 2.5)**  *Пример*

*В организацию ООО "ТЕКС" в г. Москве 2 февраля 2015 г. принят Сушко М.С., иностранный гражданин из Республики Молдова, временно пребывающий на территории РФ, получивший патент. Размер оклада составляет 20 000 руб. в месяц. При приеме на работу Сушко М.С предоставил платежный документ, подтверждающий уплату авансового платежа по НДФЛ в сумме 24 000 руб., и написал заявление с просьбой уменьшить НДФЛ за налоговый период на сумму уплаченного авансового платежа по налогу. Организация получила уведомление из налогового органа о подтверждении права на осуществление уменьшения исчисленной суммы налога на сумму уплаченных налогоплательщиком фиксированных авансовых платежей.* 

#### *Выполняются следующие действия:*

- *1 Указание налогового статуса.*
- *2 Регистрация уплаченного авансового платежа.*
- *3 Начисление зарплаты и расчет НДФЛ с зачетом авансового платежа.*
- *4 Уменьшение НДФЛ на сумму авансового платежа.*

#### **Указание налогового статуса**

Налоговый статус сотруднику устанавливается в форме **Ввод данных для НДФЛ**, вызываемой из справочника **Сотрудники** на закладке **Общее** по кнопке выбора из поля **Статус** или из справочника **Физические лица** по кнопке **НДФЛ** на закладке **Статус налогоплательщика**. В форме установите статус сотруднику - **Нерезидент, работающий по найму на основании патента** (рис. 1).

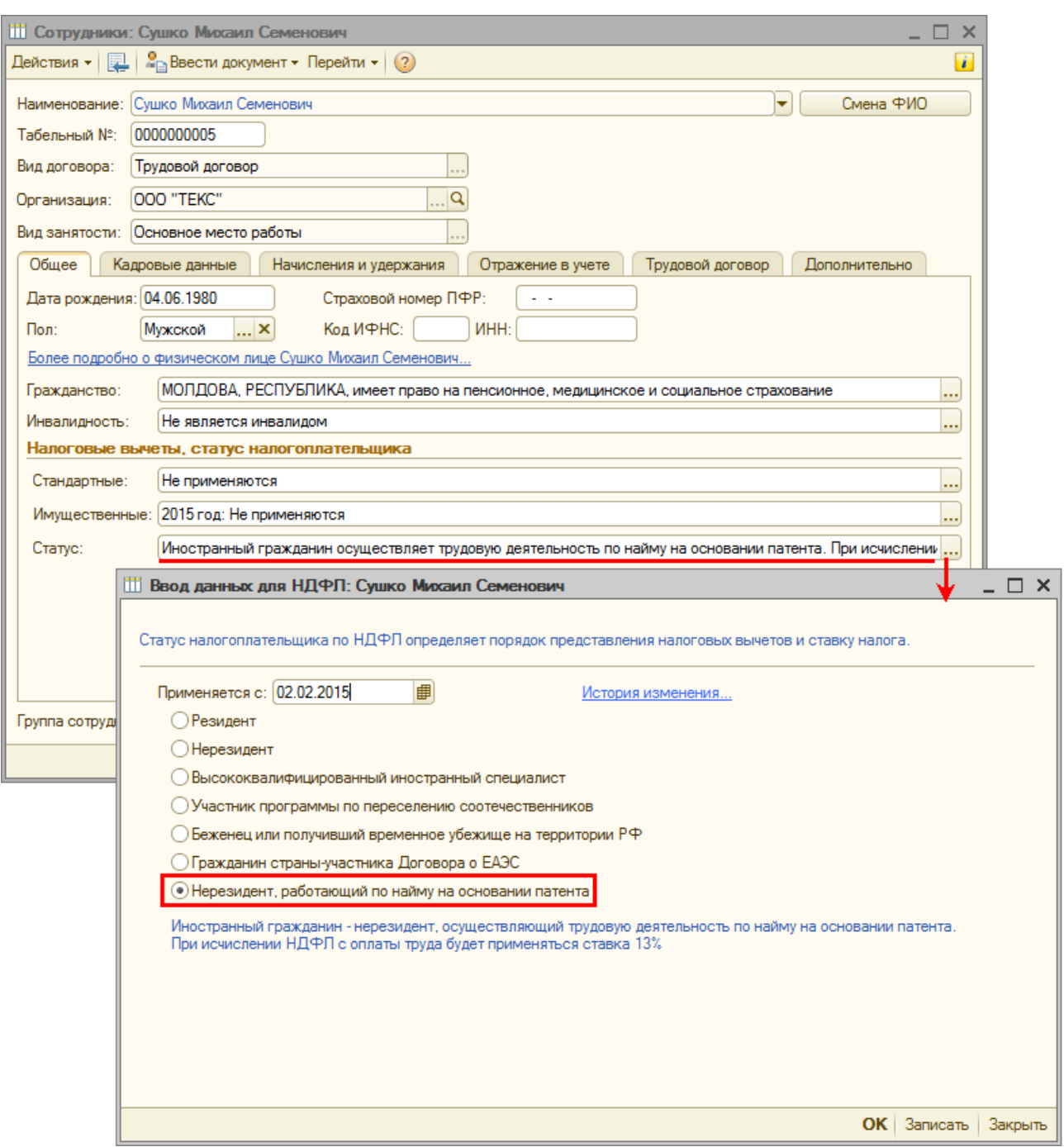

<<- вернуться в начало статьи

### **Регистрация уплаченного авансового платежа**

Регистрация уплаченного фиксированного авансового платежа оформляется в программе с помощью документа **Авансовый платеж по НДФЛ**.

- 1 Меню **Расчет зарплаты по организациям Налоги и взносы** – **Журнал документов учета НДФЛ и страховым взносам**.
- 2 Нажмите на кнопку **Добавить и выберите вид документа Авансовый платеж по НДФЛ**.
- 3 Поле **Организация** заполняется по умолчанию. Если в информационной базе зарегистрировано более одной организации, необходимо выбрать ту организацию (или ее обособленное подразделение), в которой оформлен сотрудник (рис. 2).
- 4 В поле **от** укажите дату регистрации документа в информационной базе.
- 5 В поле **Сотрудник** выберите физическое лицо, по которому регистрируется уплата авансового платежа по НДФЛ.
- 6 Поле **Ответственный** заполняется по умолчанию значение из настроек текущего пользователя.
- 7 В разделе **Платеж** укажите:
	- в поле **Дата** дату авансового платежа по НДФЛ;
	- в поле **Налоговый период** год, в котором будет зачтен авансовый платеж. По умолчанию – текущий год;
	- в поле **Сумма** сумму авансового платежа. В нашем примере сумма авансового платежа за месяц в 2015 г. в г. Москве в рублях составляет: 1 200 руб. (фиксированная сумма) \* 1,307 (коэффициент-дефлятор) \* 2,5504 (региональный коэффициент согласно Закону г. Москвы от 26.11.2014 № 55) = 4 000 руб. Сотрудник заплатил авансовый платеж за 6 месяцев в сумме 24 000 руб.
- 8 Для проведения документа нажмите на кнопку **Провести** или **ОК**.

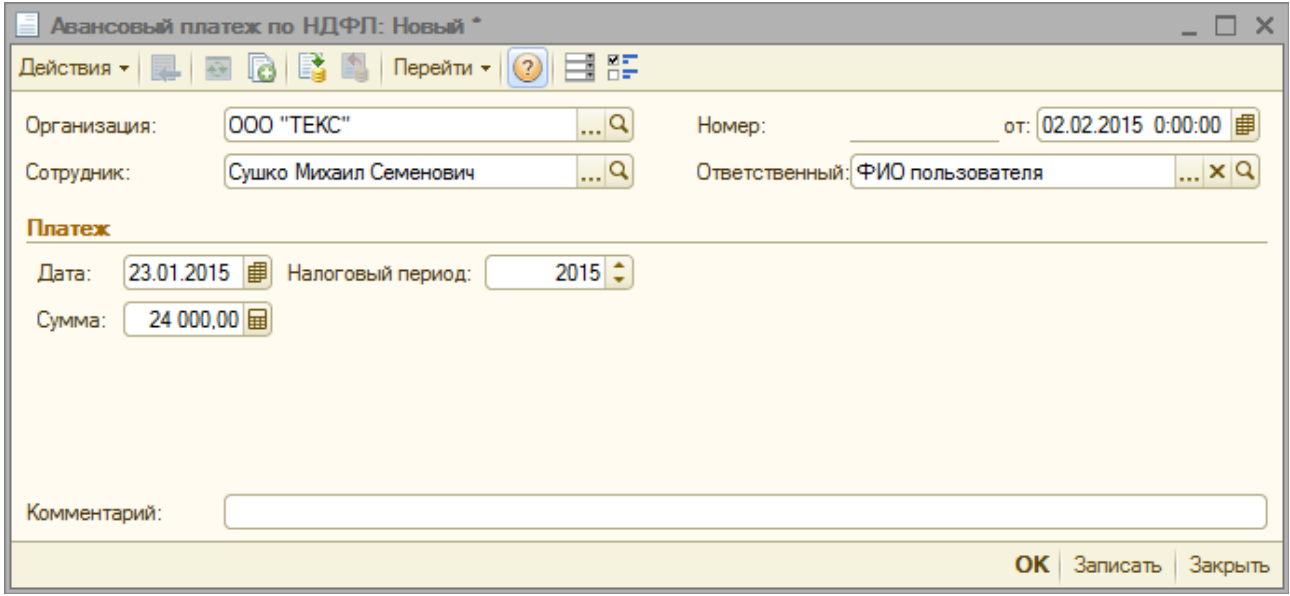

Если в дальнейшем, будет получено по сотруднику другое новое уведомление из налогового органа о подтверждении права на осуществление уменьшения исчисленной суммы налога на сумму уплаченных налогоплательщиком фиксированных авансовых

#### платежей, то необходимо вводить новый документ **Авансовый платеж по НДФЛ**.

<<- вернуться в начало статьи

## **Начисление зарплаты и расчет НДФЛ с зачетом авансового платежа**

Далее исчисленная сумма налога будет уменьшаться на сумму уплаченных фиксированных авансовых платежей.

Начисление зарплаты за месяц и расчет НДФЛ производится с

помощью документа **Начисление зарплаты** (меню **Расчет зарплаты по организациям** – **Начисление зарплаты сотрудникам**) (рис. 3).

В нашем примере февраль 2015 г. сотрудник отработал полностью, его доход составляет 20 000 руб.

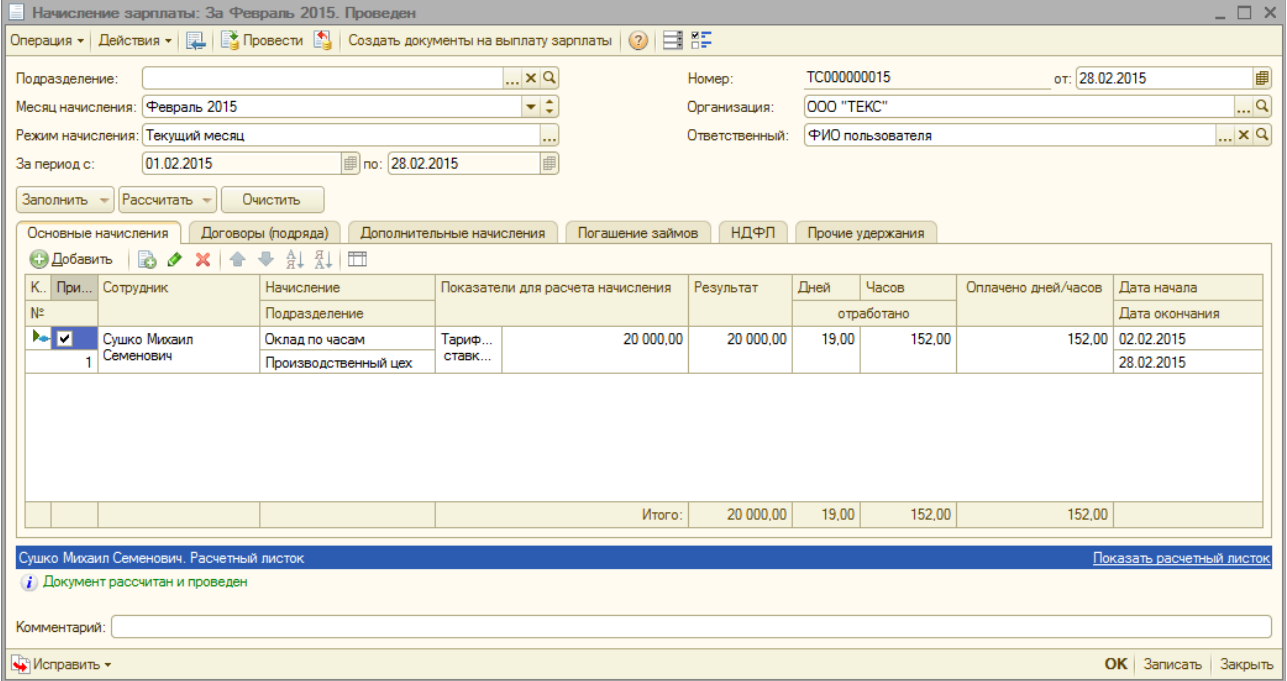

#### Рис. 3

В табличной части на закладке **НДФЛ** отражается исчисленный НДФЛ, сумма которого составляет 2 600 руб. (20 000 руб. \* 13%) (рис. 4), а также автоматически зачитывается авансовый платеж в сумме 2 600 руб. Остаток незачтенного авансового платежа в сумме 21 400 руб. (24 000 руб. - 2 600 руб.) переходит на следующий месяц налогового периода.

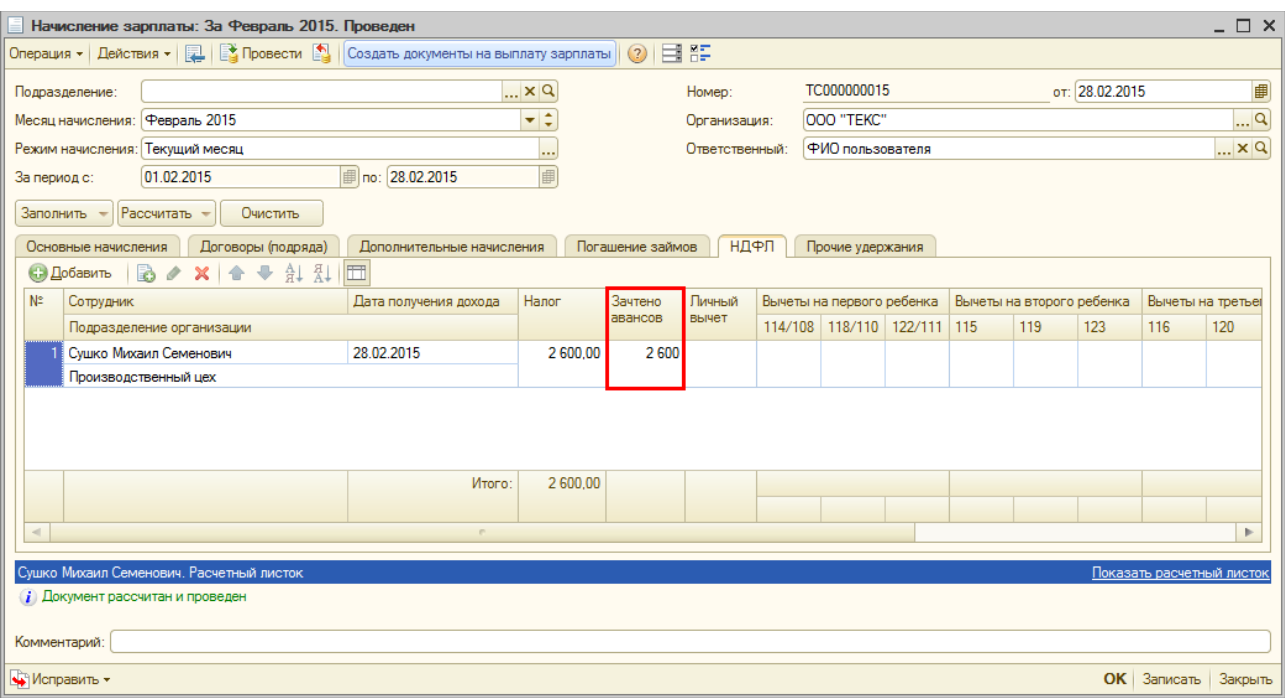

<<- вернуться в начало статьи

# **Уменьшение НДФЛ на сумму авансового**

#### **платежа**

Уменьшение исчисленной суммы налога на сумму авансового платежа производится в момент удержания НДФЛ, т.е. в момент выплаты зарплаты (меню **Расчет зарплаты по организациям** – **Касса и**

**банк** – **Зарплата к выплате организаций**) (рис. 5). В нашем примере сумма к выплате за февраль 2015 г. составляет 20 000 руб.

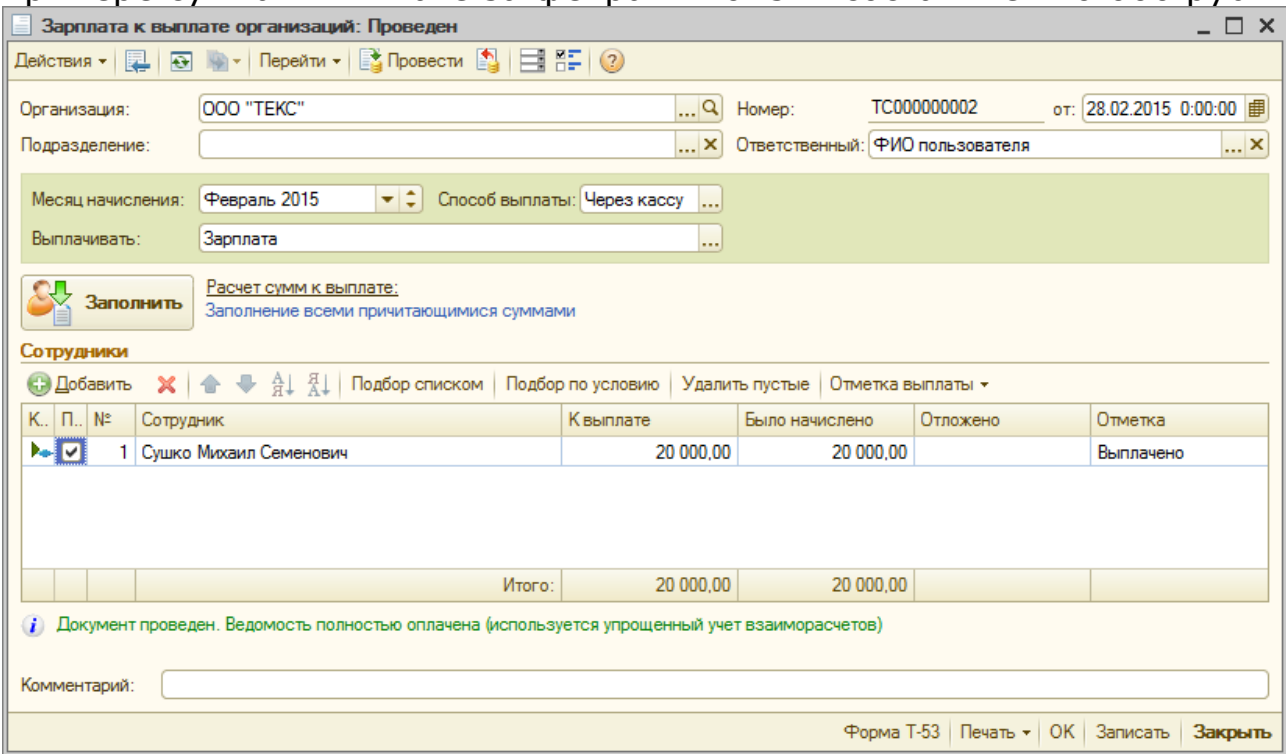

Далее при расчете заработной платы за март сумма авансового платежа по НДФЛ будет зачтена также в сумме 2 600 руб. и в последующих месяцах по октябрь 2015 г. включительно. В ноябре остаток авансового платежа составит (24 000 руб. - 23 400 руб. (2 600 руб. \* 9 месяцев) = 600 руб. Эта сумма будет зачтена (рис. 6).

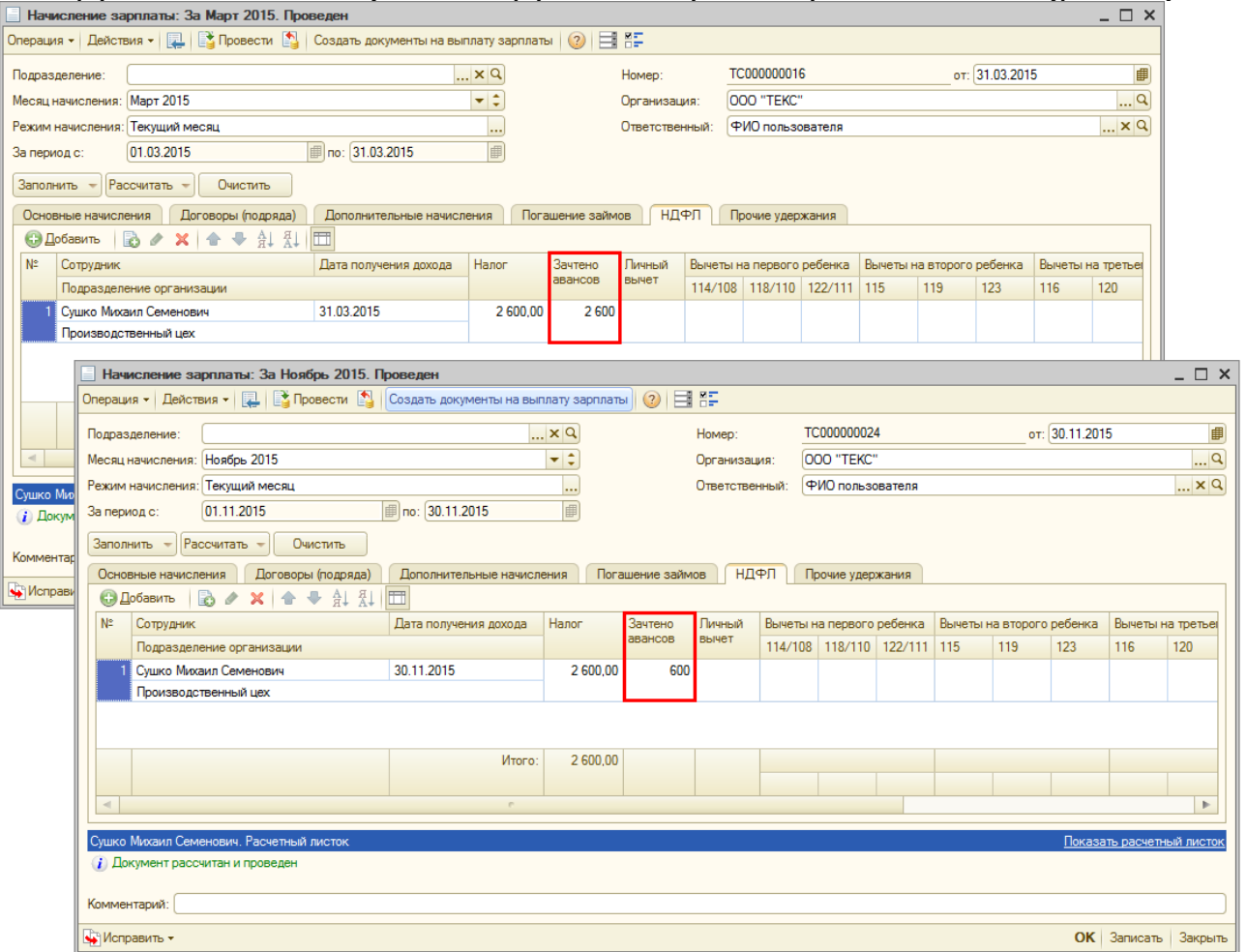

#### Рис. 6

Сумма к выплате за ноябрь 2015 г. составит 18 000 руб. (20 000 руб. - 2 000 руб. (НДФЛ) (2 600 руб. - 600 руб.).

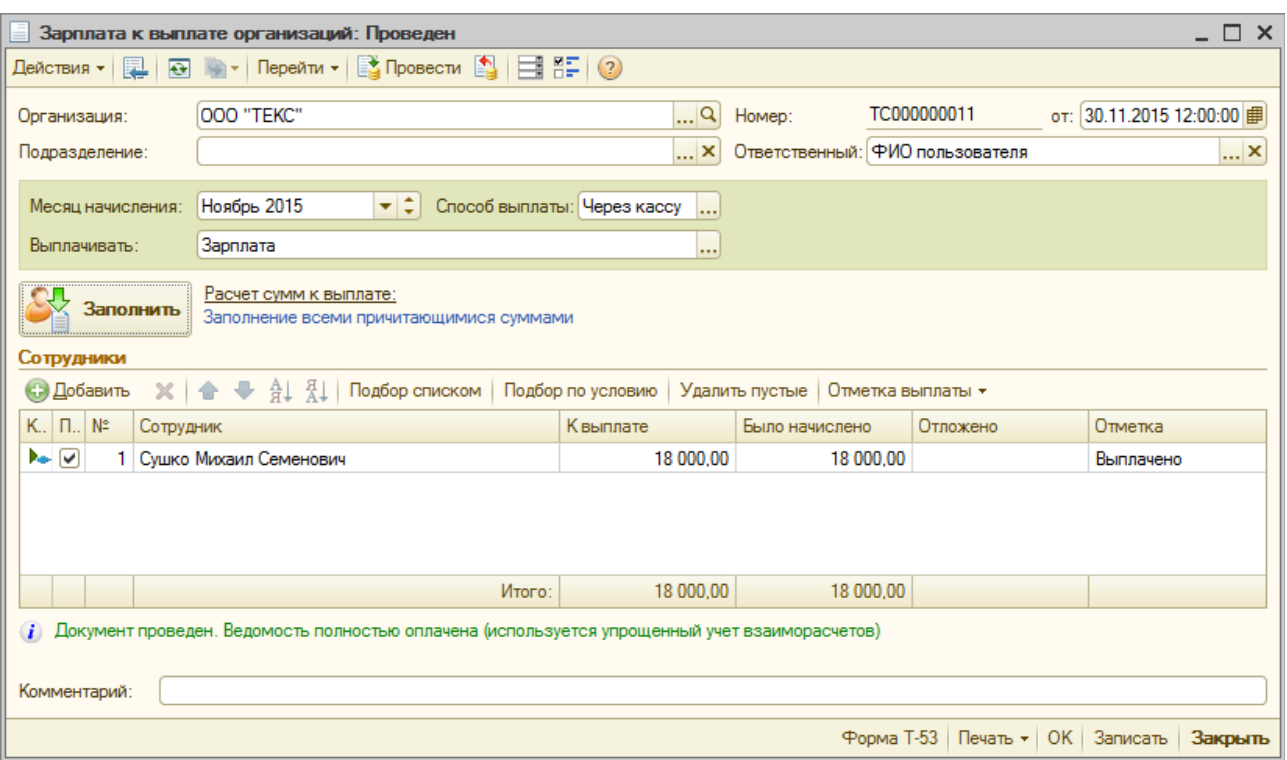

Зачтенная сумма авансового платежа сотрудника отражается в регистре налогового учета по НДФЛ (меню **Расчет зарплаты по организациям** – **Налоги и взносы** – **Регистр налогового учета по НДФЛ**) (рис. 8). В аналитических отчетах, в том числе в расчетном листке, а также при отражении зарплаты в бухгалтерском учете зачтенная сумма авансового платежа сотрудника отдельно не показывается.

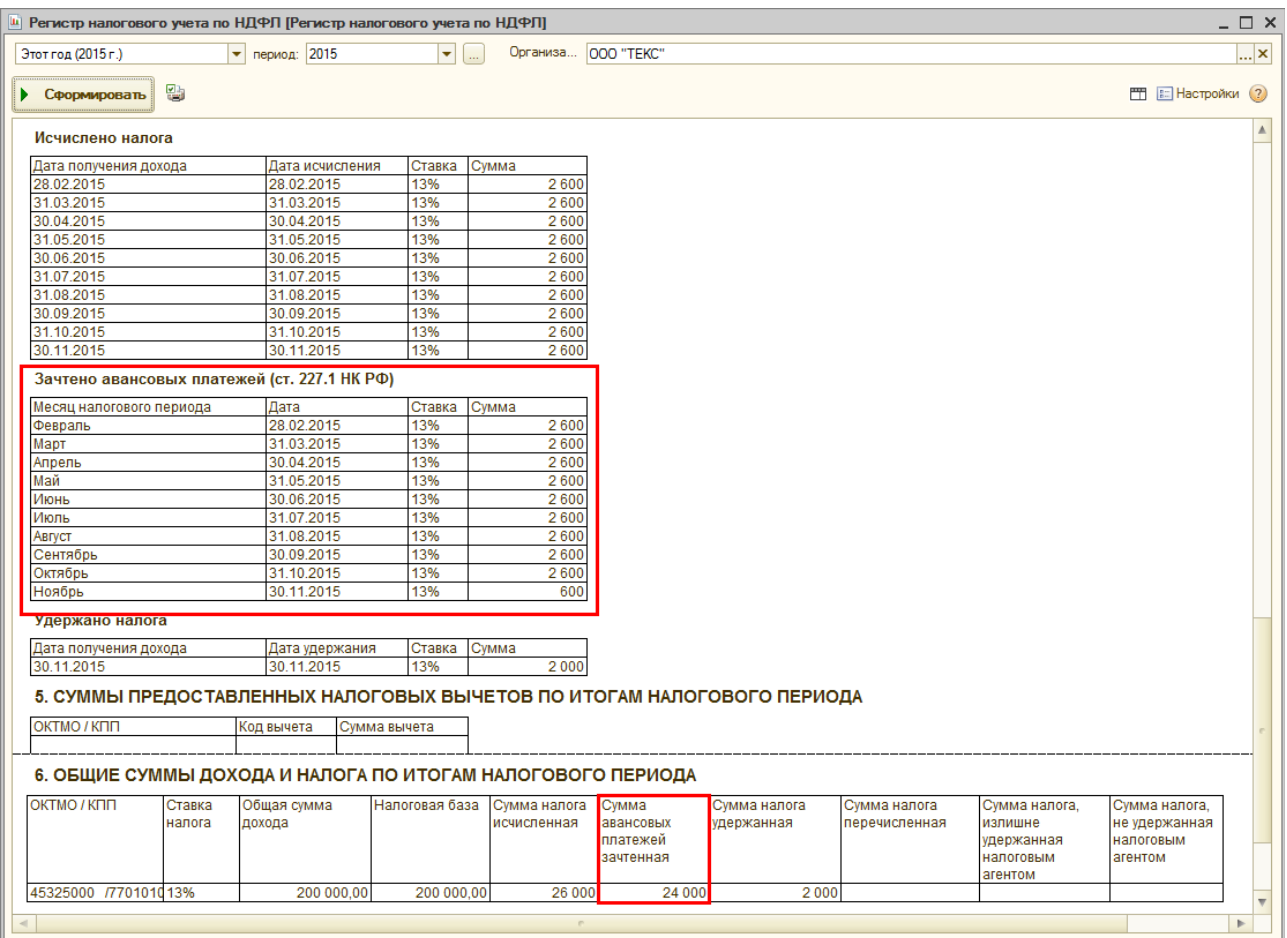

**Обратите внимание**, если сумма уплаченных за период действия патента (применительно к соответствующему налоговому периоду) фиксированных авансовых платежей превышает сумму налога, исчисленную по итогам этого налогового периода исходя из фактически полученных иностранным работником доходов, сумма такого превышения не является суммой излишне уплаченного налога и не подлежит возврату или зачету [иностранному](http://its.1c.ru/db/garant/content/10800200/1/227007) работнику (п. 7 ст. 227.1 НК РФ).

<<- вернуться в начало статьи